## 利用 Markdown 创建表格

作者: Ethan

- 原文链接:https://ld246.com/article/1524813412750
- 来源网站:[链滴](https://ld246.com/member/Ethan)
- 许可协议:[署名-相同方式共享 4.0 国际 \(CC BY-SA 4.0\)](https://ld246.com/article/1524813412750)

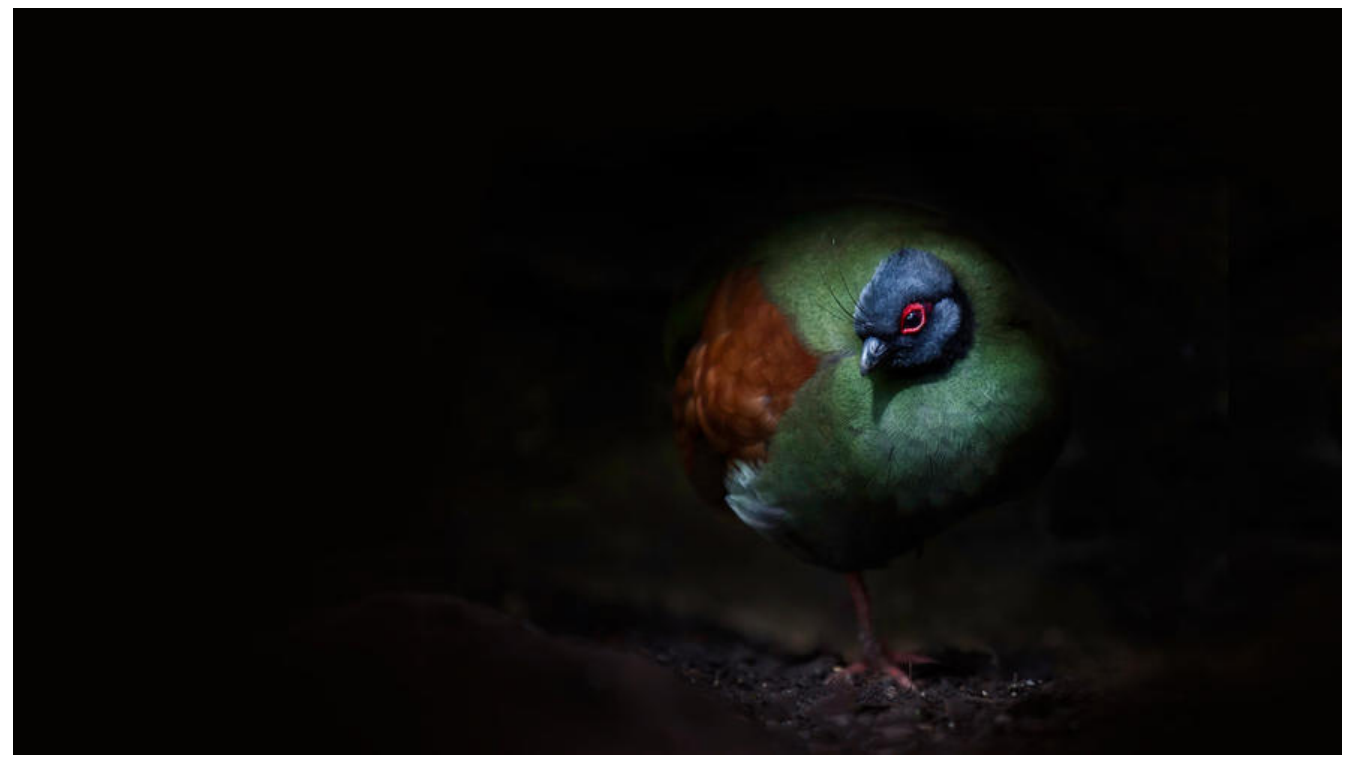

Markdown作为一种轻量级书写/写作语言,并没有提供很好的排版、编辑等功能。因此,如果想要 用Markdown创建表格(特别是复杂表格), 其实是一项不太轻松的事情。

经过笔者在简书平台上的测试与其他若干帖子的表述, Markdown应是只提供了最简单的创建表格与 容对齐方式的功能。总结而言,有如下两种最为直观的创建表格方式:

● 简单方式

Name | Academy | score

 $| := | -$ :

Harry Potter | Gryffindor| 90 Hermione Granger | Gryffindor | 100 Draco Malfoy | Slytherin | 90

Name | Academy | score

 $\bullet$  | :-: | -:

Harry Potter | Gryffindor| 90 Hermione Granger | Gryffindor | 100 Draco Malfoy | Slytherin | 90

● 原生方式

| Name | Academy | score |  $|-|$  :-:  $|$  -:  $|$ | Harry Potter | Gryffindor| 90 | | Hermione Granger | Gryffindor | 100 | | Draco Malfoy | Slytherin | 90 |

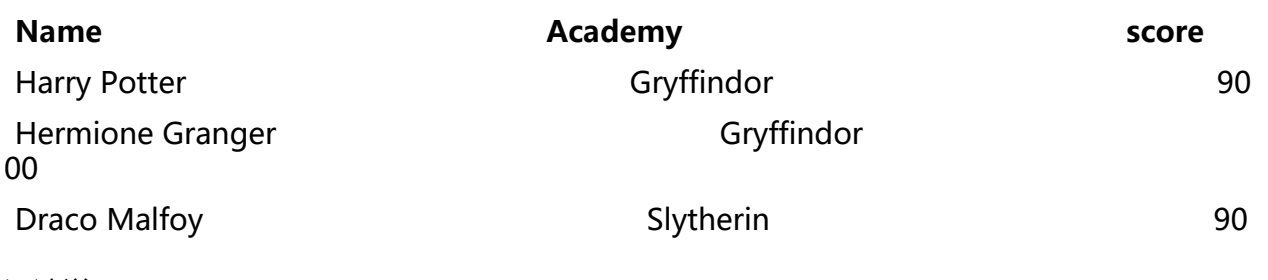

语法说明:

1. 不管是哪种方式, 第一行为表头, 第二行分隔表头和主体部分, 第三行开始每一行代表一个表格 ;

2. 列与列之间用管道符号 "|" 隔开, 原生方式的表格每一行的两边也要有管道符。

3. 可在第二行指定不同列单元格内容的对齐方式,默认为左对齐,在 "-" 右边加上 ":" 为右对 ,在 "-" 两侧同时加上 ":" 为居中对齐。